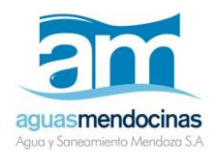

**PROCEDIMIENTO (USUARIO ESCRIBANOS)**

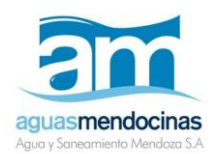

#### **INDICE**

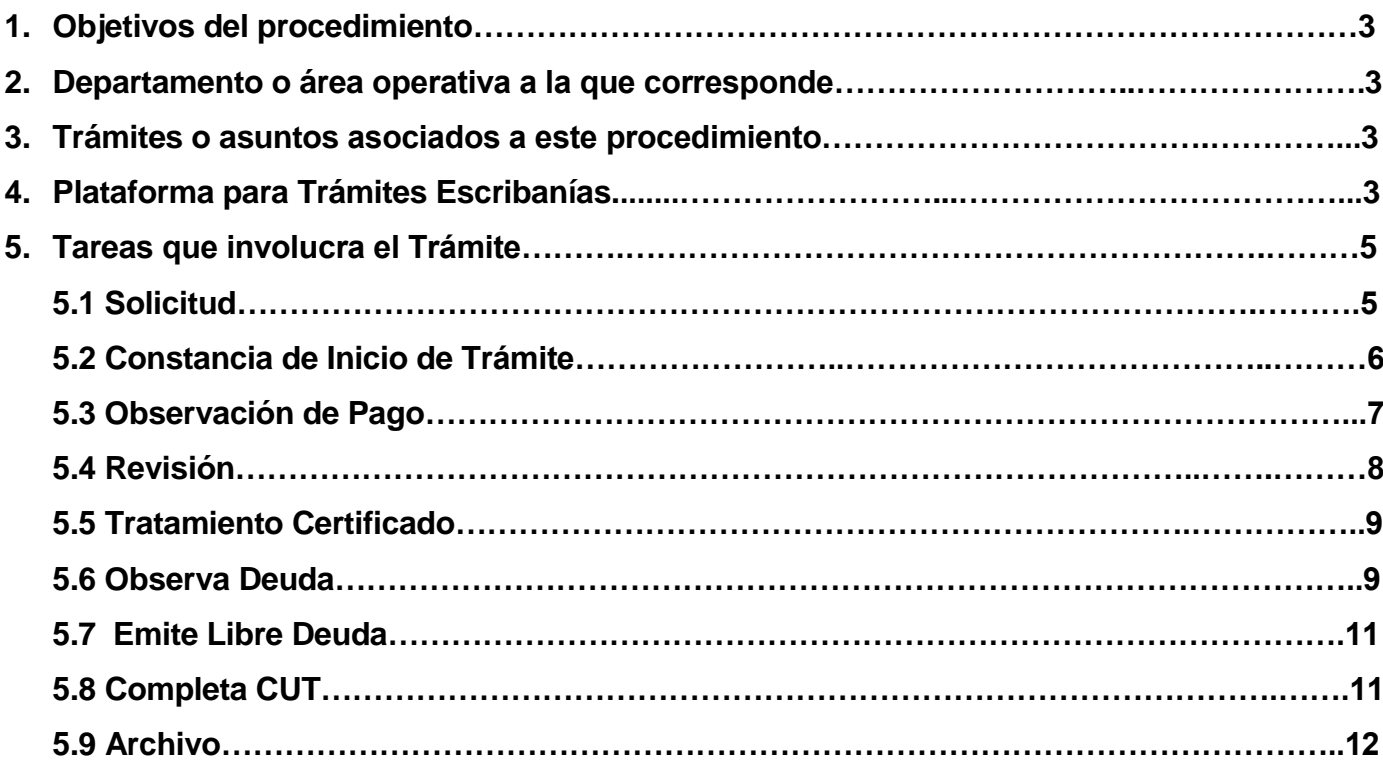

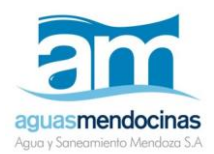

#### **DATOS GENERALES DEL PROCEDIMIENTO**

- **1. Objetivos del procedimiento:** Que el escribano pueda realizar el trámite totalmente via digital.
- **2. Departamento o área operativa a la que corresponde:** Oficinas Comerciales de AYSAM de toda la Provincia (podrá seleccionar la Oficina Comercial donde desee presentar el trámite.)

#### **3. Trámites asociados a este procedimiento:**

- Venta, Donación, Anticipo de Herencia
- $\triangleright$  Hipoteca
- Unificación
- $\triangleright$  Fraccionamiento
- Sometimiento a PH
- $\triangleright$  Informe de Deuda y/o Boleto
- $\triangleright$  Consultas

#### **4. Plataforma para Trámites Escribanías**

El Escribano debe acceder a la Oficina Virtual: **[www.aysam.com.ar](http://www.aysam.com.ar/)** y seleccionar "TRAMITES ESCRIBANÍA"

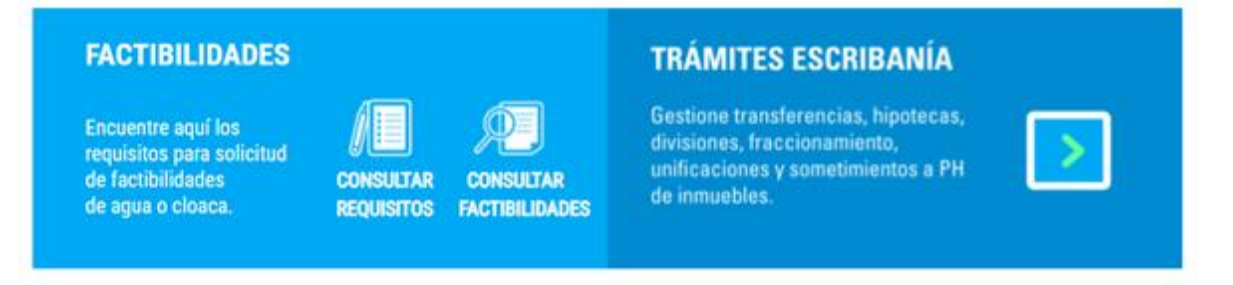

Luego, deberá colocar Usuario y Contraseña, donde inicialmente el usuario será: (**dirección de mail registrada en Colegio Notarial**) y la contraseña **abc12345**

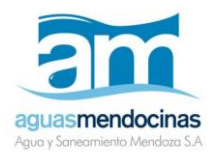

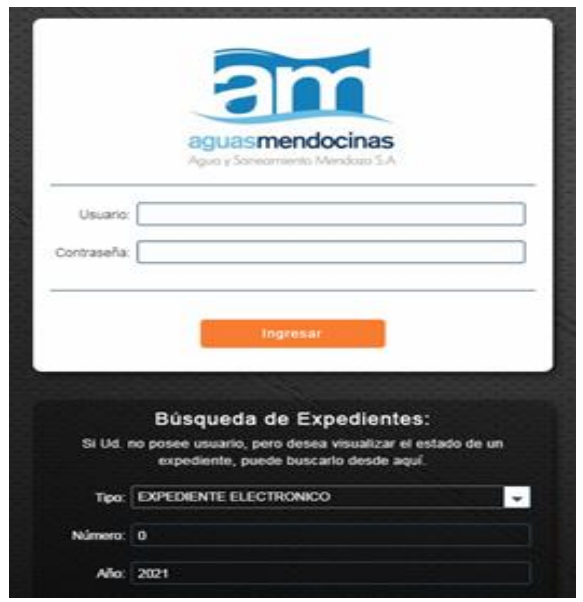

Podrá modificar la contraseña de inicio seleccionando la opción indicada en círculo rojo (modificar la contraseña inmediatamente)

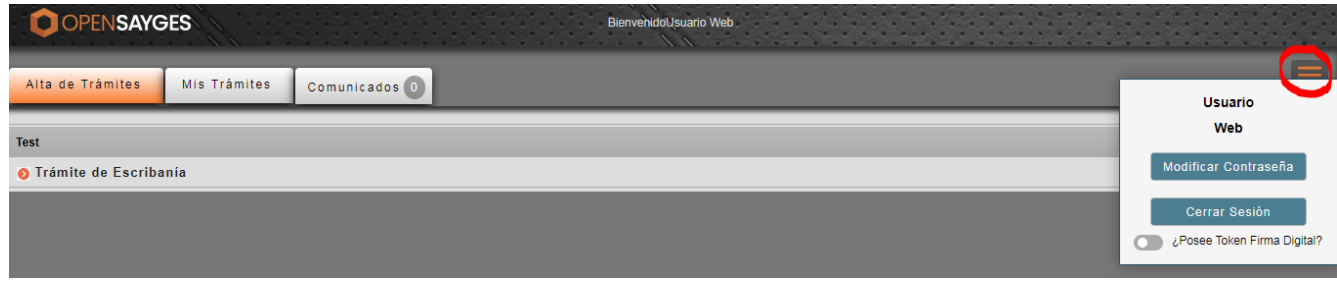

*MUY IMPORTANTE: la Contraseña es individual para cada usuario y no podrá ser compartida para actuar o firmar en nombre de otra persona como lo es en el resto de los sistemas utilizados en otras reparticiones.* 

*Será responsabilidad de cada usuario (escribano matriculado) la administración de la misma, dejando aclarado que todos los datos e información cargados en este sistema tendrán carácter de declaración jurada.*

Al ingresar tendremos la sección "Alta de Trámites" donde iniciaremos los Expedientes Electrónicos, "Mis trámites" dónde consultaremos los expedientes ya iniciados y la sección "Comunicados" dónde se verán las notificaciones oficiales.

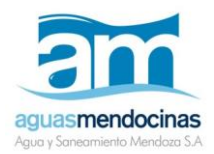

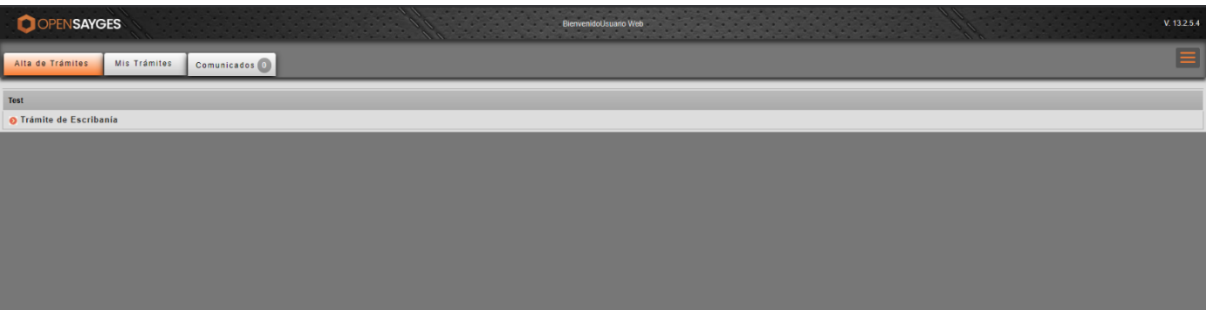

En la sección "Mis trámites" podemos ir haciendo el seguimiento del EE iniciado, resolver las tareas que correspondan al trámite o bien, buscar a través de los filtros, un expediente en curso o finalizado.

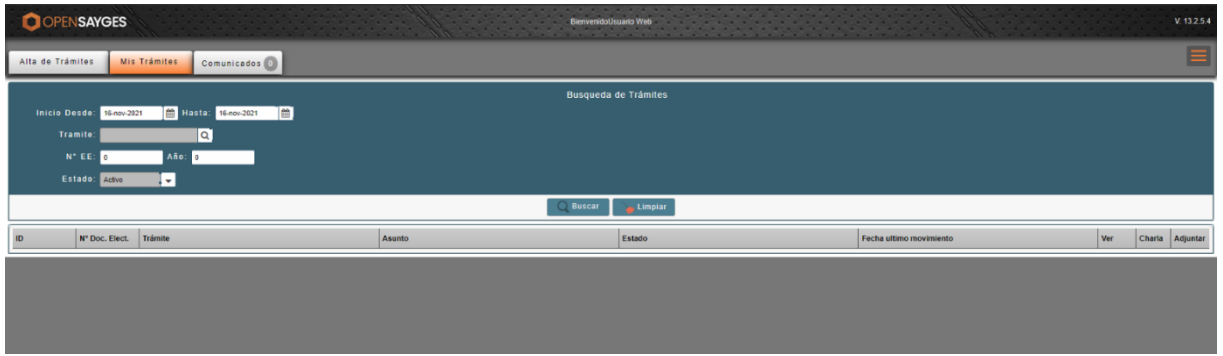

#### **5. TAREAS QUE INVOLUCRA EL TRAMITE**

# 5.1 SOLICITUD

#### **Objetivo de la tarea:** Registrar el pedido del Escribano.

El escribano debe estar dado de alta en el sistema comercial de Aysam (en caso de no poder acceder realizar la verificación de esto en cualquier Oficina Comercial de Aysam.)

#### **Acciones y condiciones:**

Dependiendo del Tipo de Trámite seleccionado el escribano debe completar pantalla y adjuntar los requisitos indicados según el tipo de trámite. Cabe aclarar que el mail es editable a fin de que lo gestione escribanos o bien tramitadores..

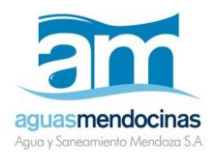

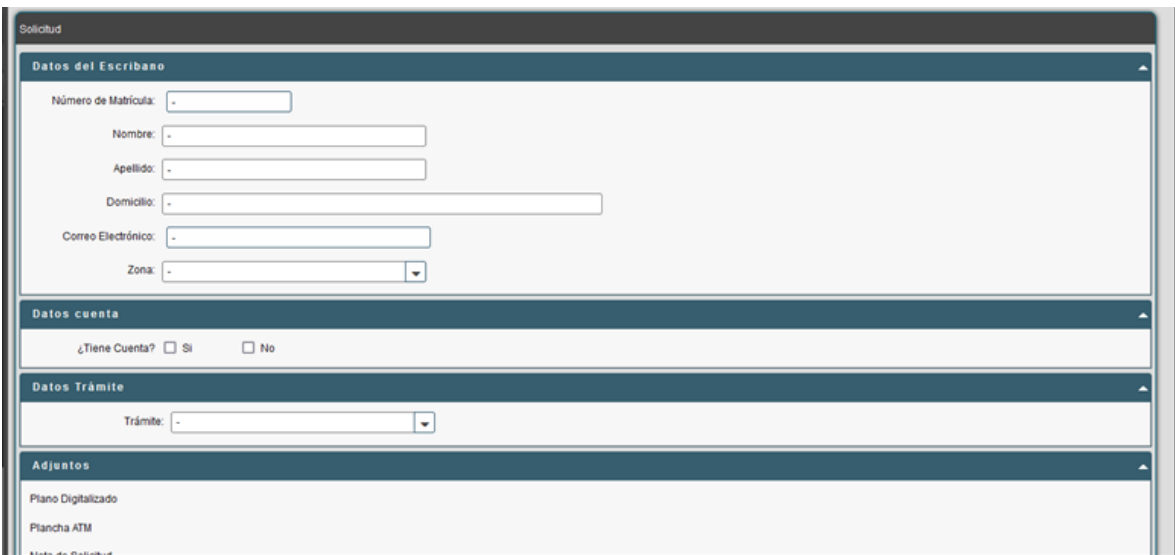

# 5.2 CONSTANCIA DE INICIO DE TRÁMITE

Una vez recepcionada la Solicitud, desde Aysam se le emitirá y adjuntara al trámite iniciado (EE) el comprobante de 'Constancia de Inicio de Trámite'. En la misma se encuentra un link para acceder al arancel de escribanía, según corresponda: Factura (si el inmueble tiene cuenta) o Recibo (si el inmueble no tiene cuenta).

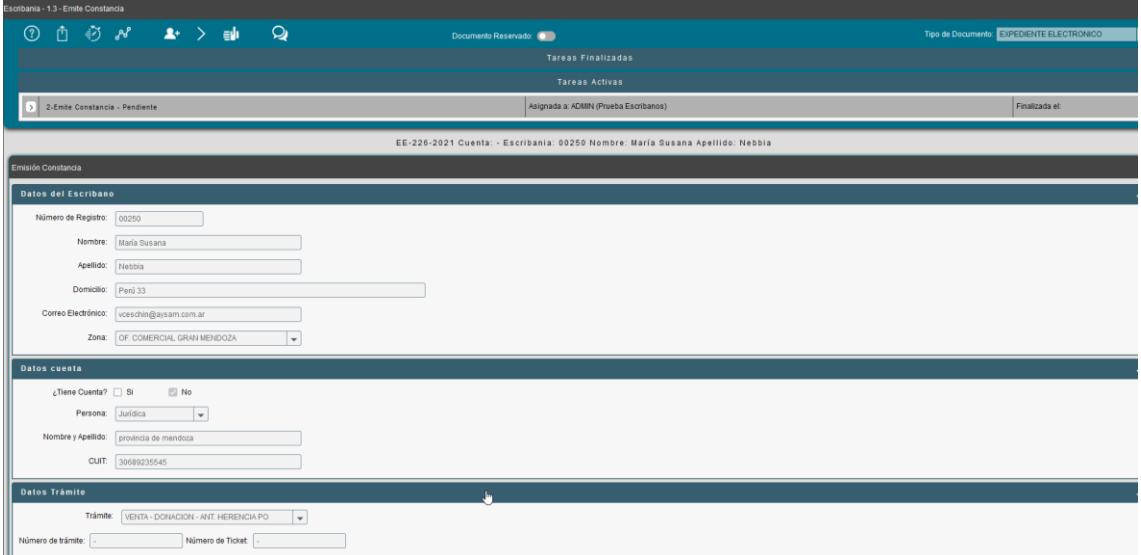

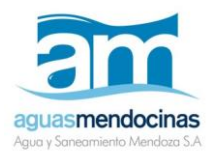

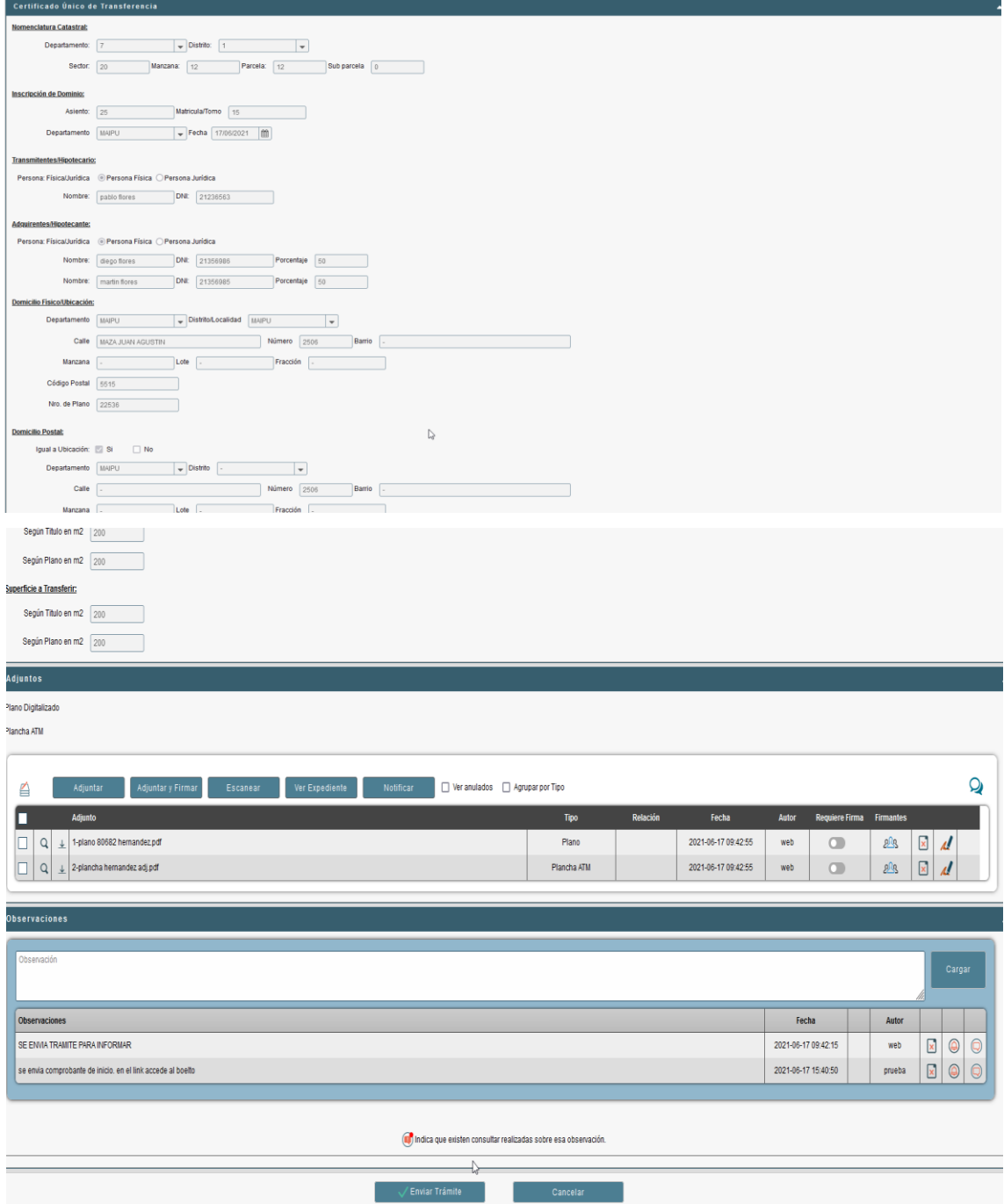

# 5.3 OBSERVACIÓN DE PAGO

Se realizará una "Observación de Pago" al tramite donde se ha verificado que no se ha cancelado la deuda (recibo o facturas según corresponda), situación que será comunicada a la escribanía iniciadora del mismo.

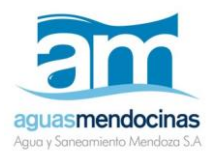

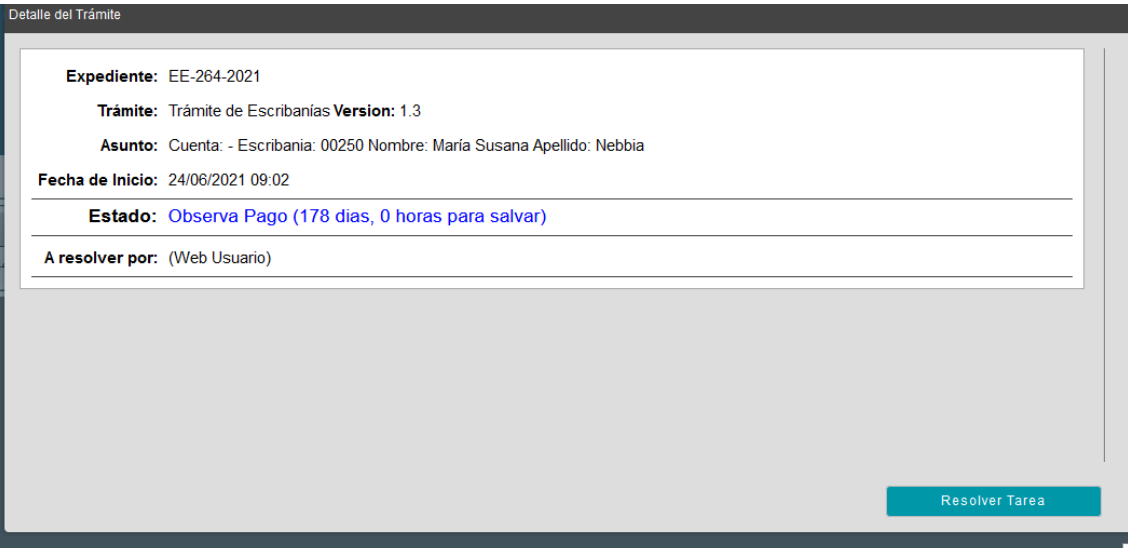

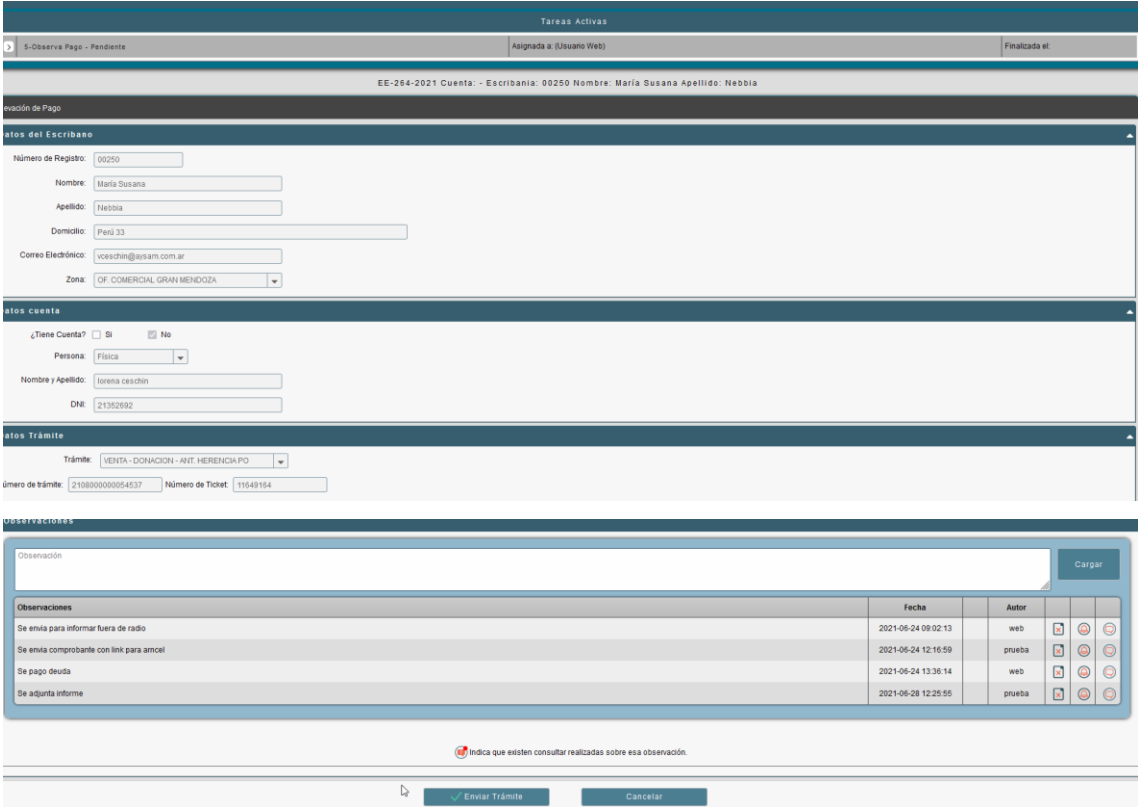

# 5.4 REVISIÓN

Una vez que Aysam recibe la solicitud del escribano y, según el tipo de trámite, verifica que los datos estén completos, que coincidan con la documentación presentada, que esté toda la documentación requerida, que estén todas las cuentas involucradas y que se haya facturado el

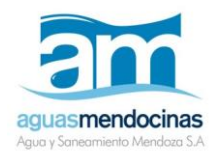

arancel correspondiente. Si encontrara algún error o inconsistencia hará una observación y la tarea volverá al escribano.

Si verifica sin errores pasa

Si la tarea es observada vuelve a la bandeja del Escribano hasta salvar las observaciones.

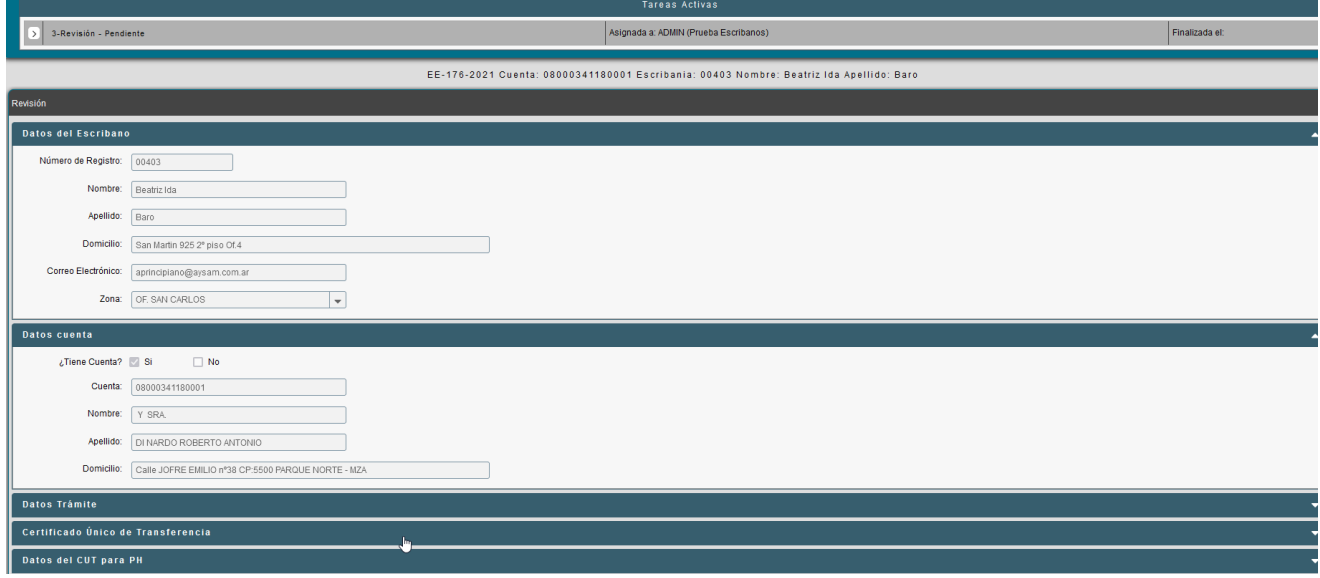

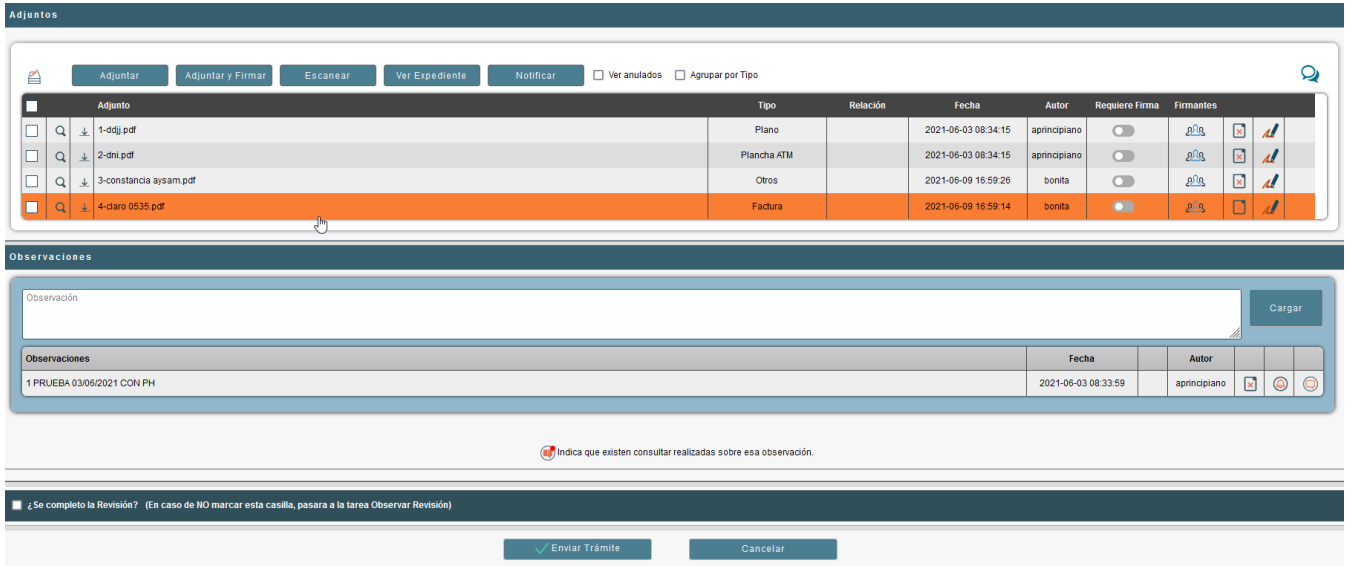

## 5.5 TRATAMIENTO CERTIFICADO

Desde Aysam se verifica y actualiza la documentación adjunta como asì también se Observa si hay deuda.

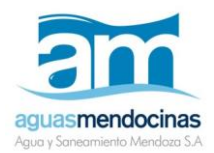

# 5.6 OBSERVA DEUDA

En caso de tener deuda se informa al escribano de la misma para que sea cancelada y poder continuar.

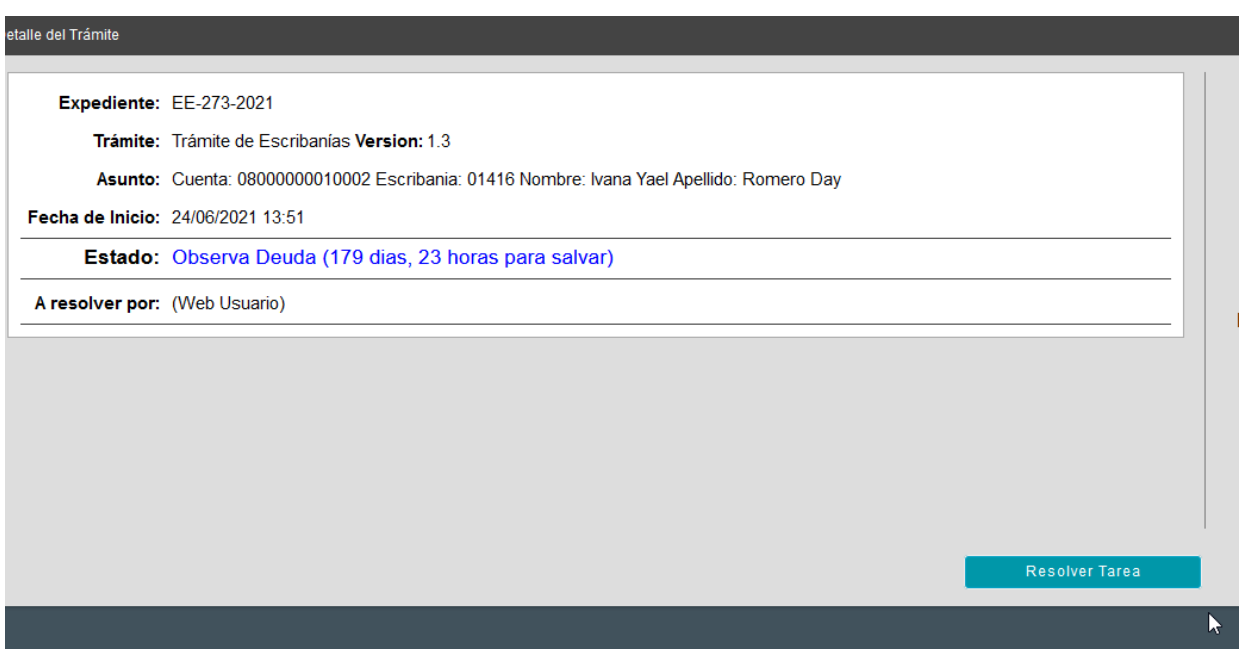

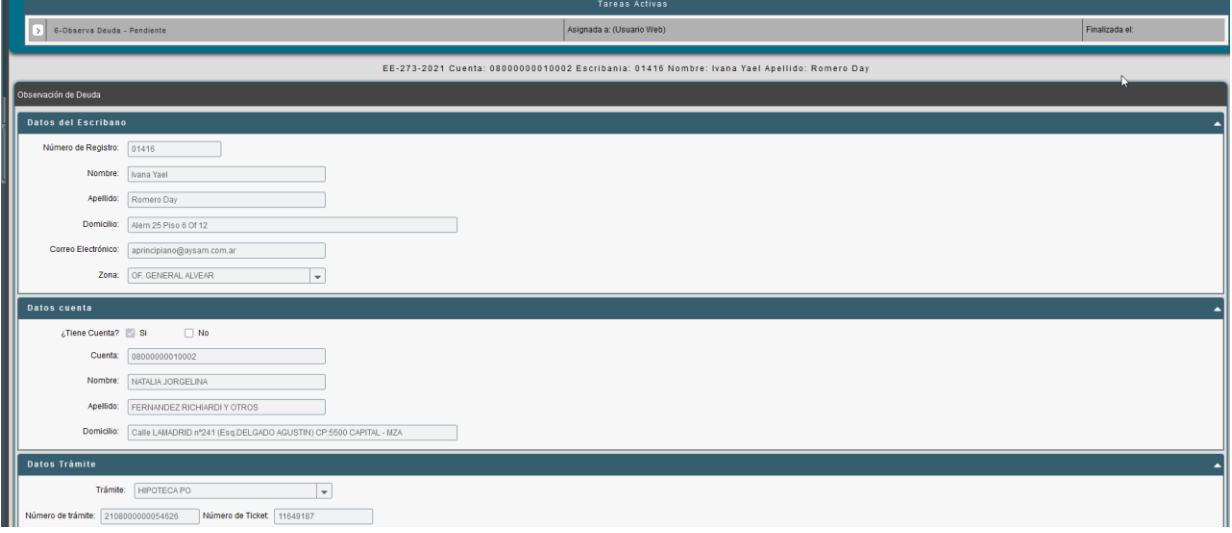

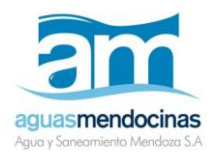

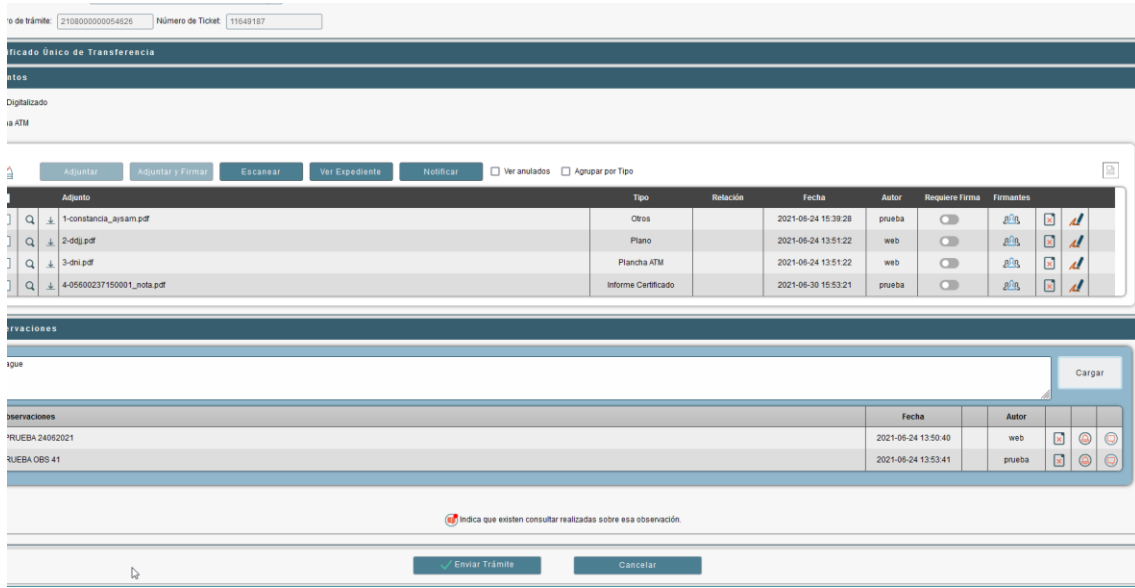

# 5.7 EMITE LIBRE DEUDA

Verificado que no hay deuda desde Aysam se emite el Libre, se adjunta al trámite y se envía al Escribano.

# 5.8 COMPLETA CUT

Una vez escriturado, el Escribano/a Notifica plasmando los datos de escrituración (Nro de Escritura / Nro de folio y fecha.)

Se generara automático un comprobante de concreción de Trámite.

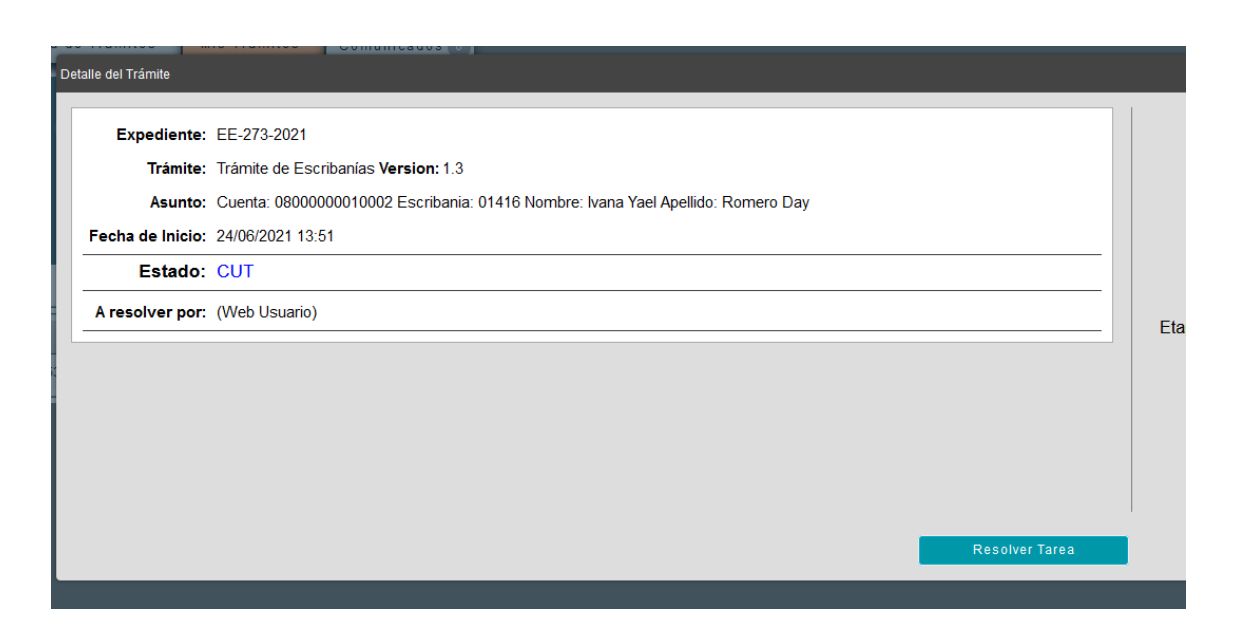

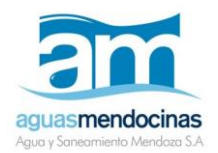

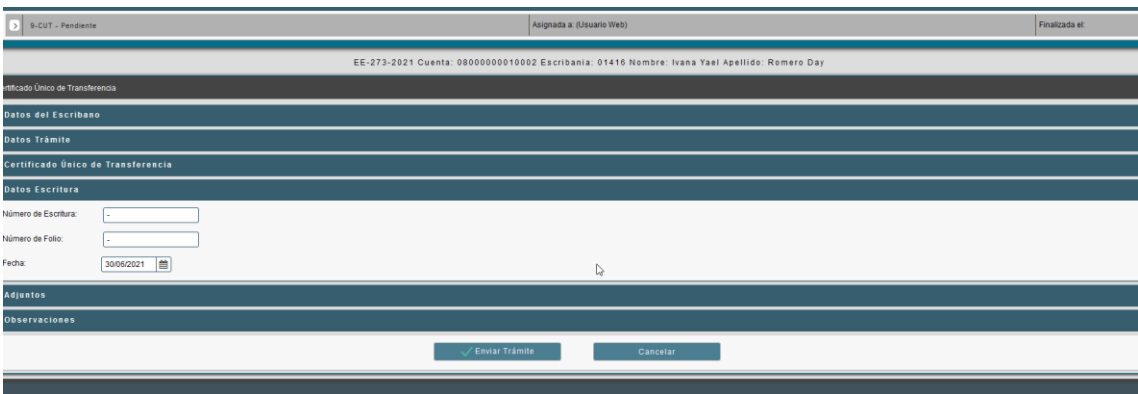

# 5.9 ARCHIVO

Realizada la tarea anterior se archiva el trámite